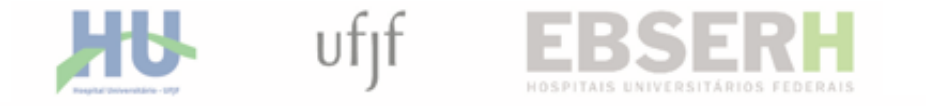

#### **PASSO A PASSO CONSULTA RECEITA PÚBLICA DO HU-UFJF/EBSERH** VIA PORTAL DA TRANSPARÊNCIA

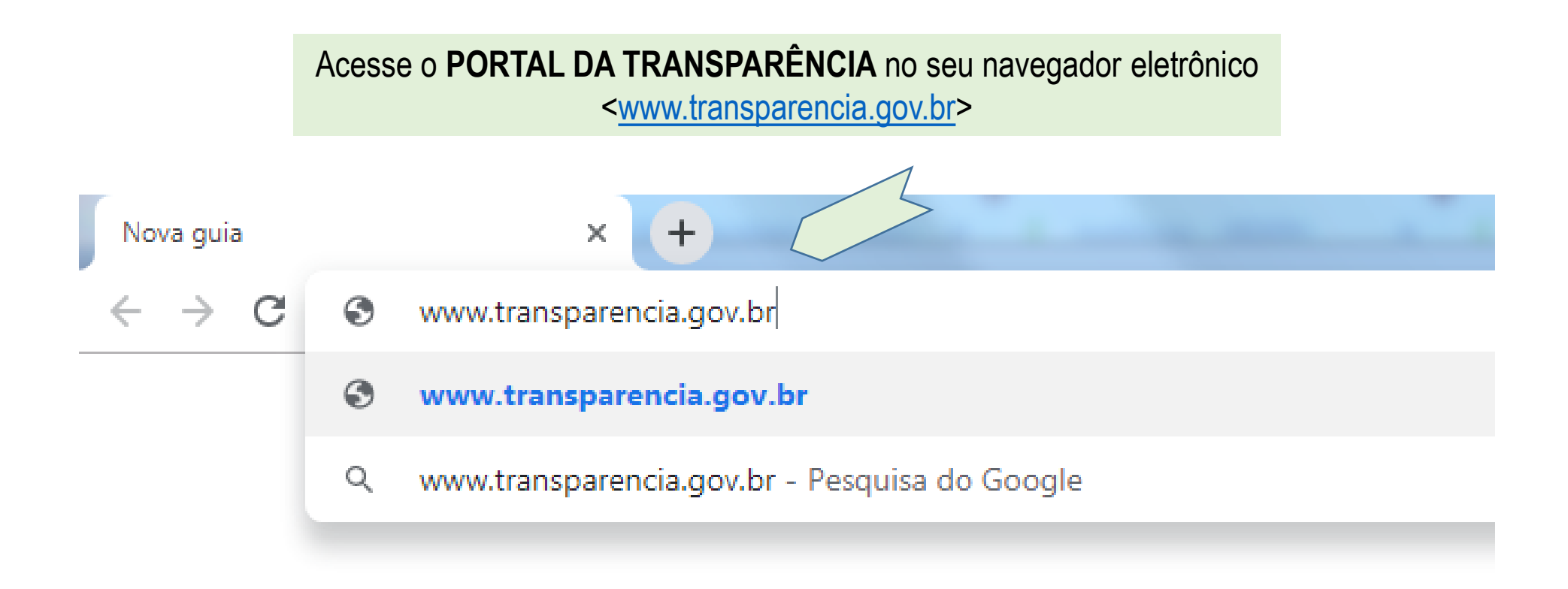

### Clique no menu superior **PAINÍES** e selecione o submenu **RECEITAS PÚBLICAS**

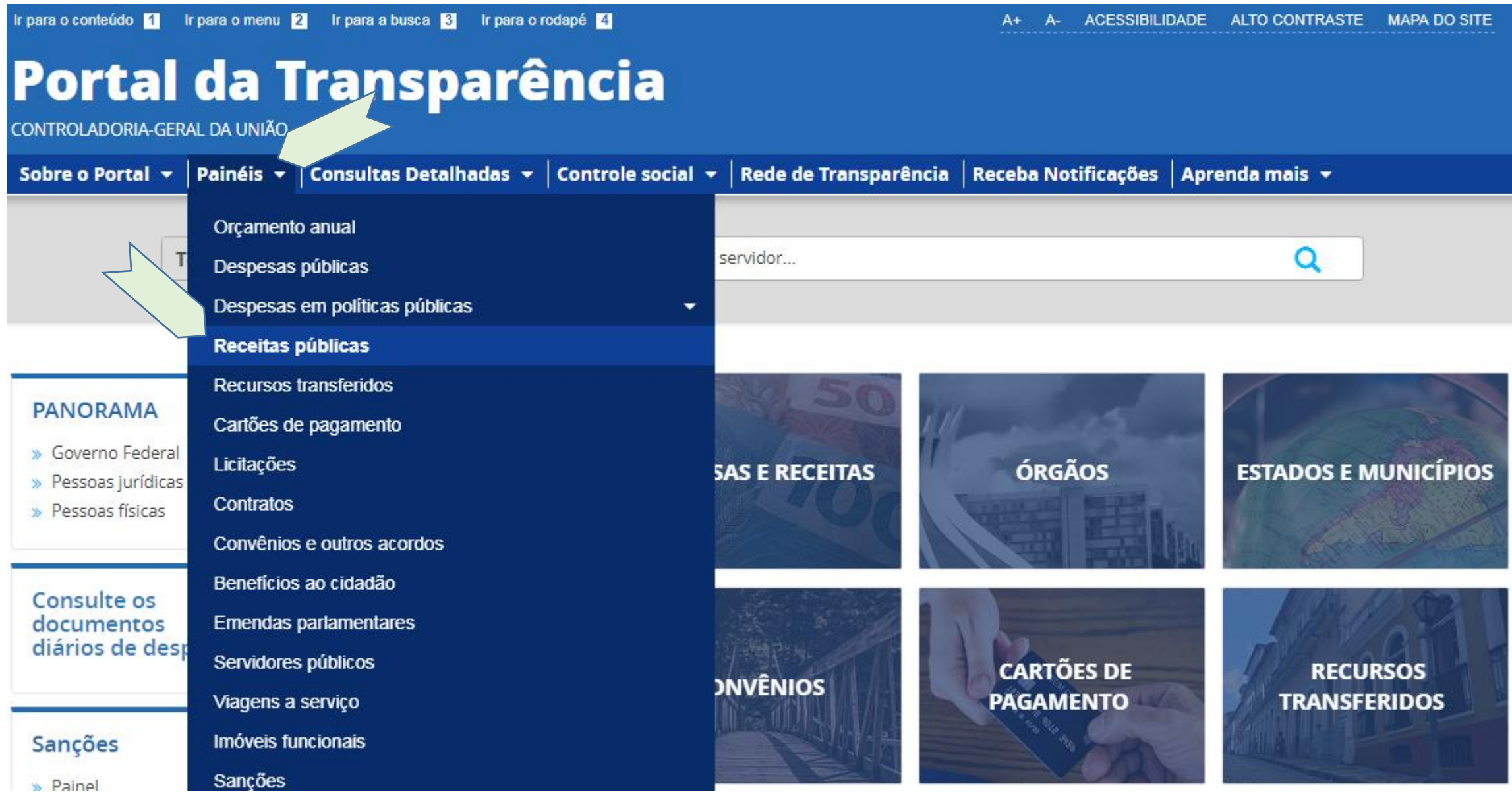

#### Clique em CONSULTA DETALHADA

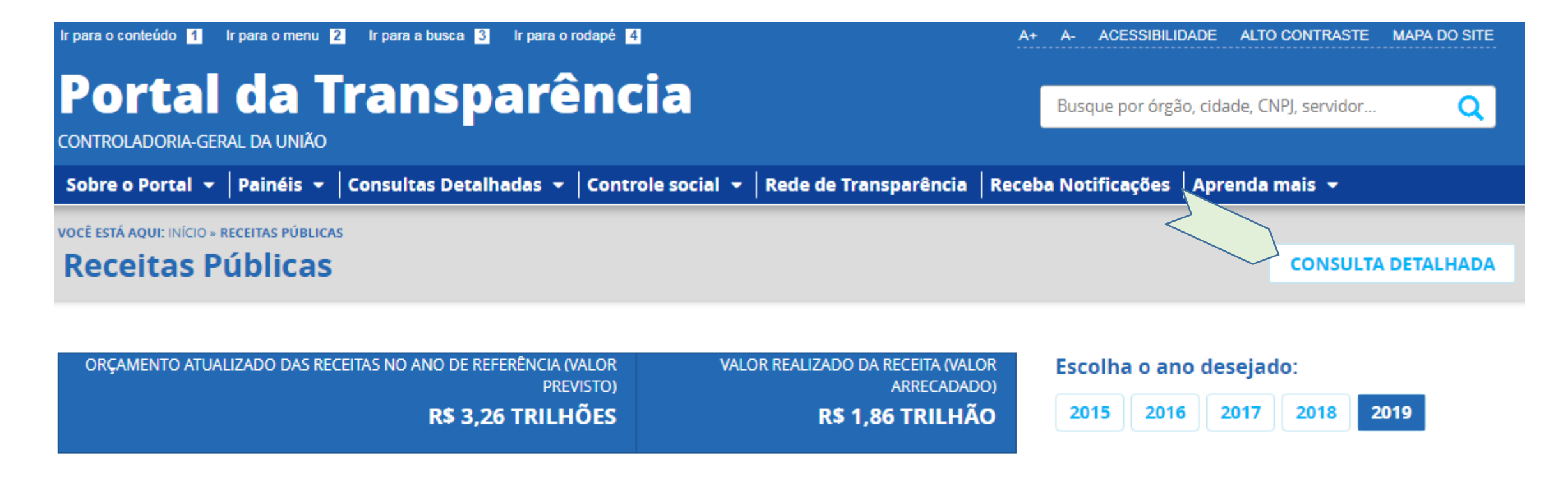

Visão geral da execução da receita pública

RECEITA REALIZADA (VALOR ARRECADADO)

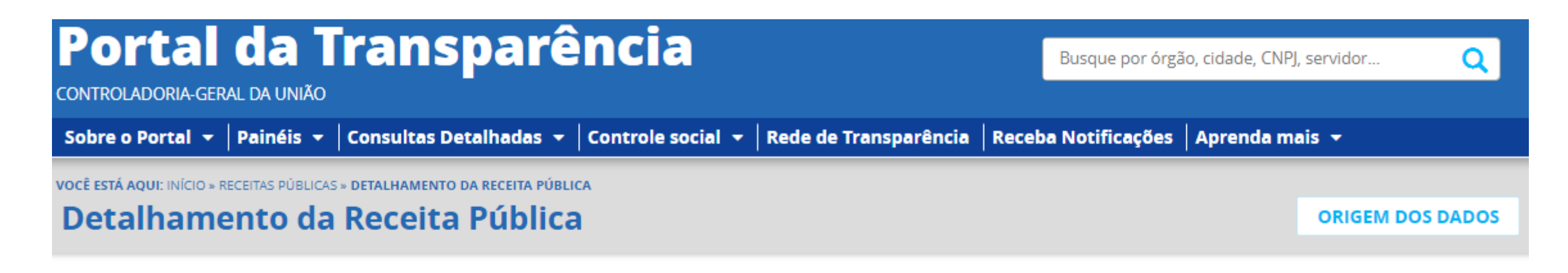

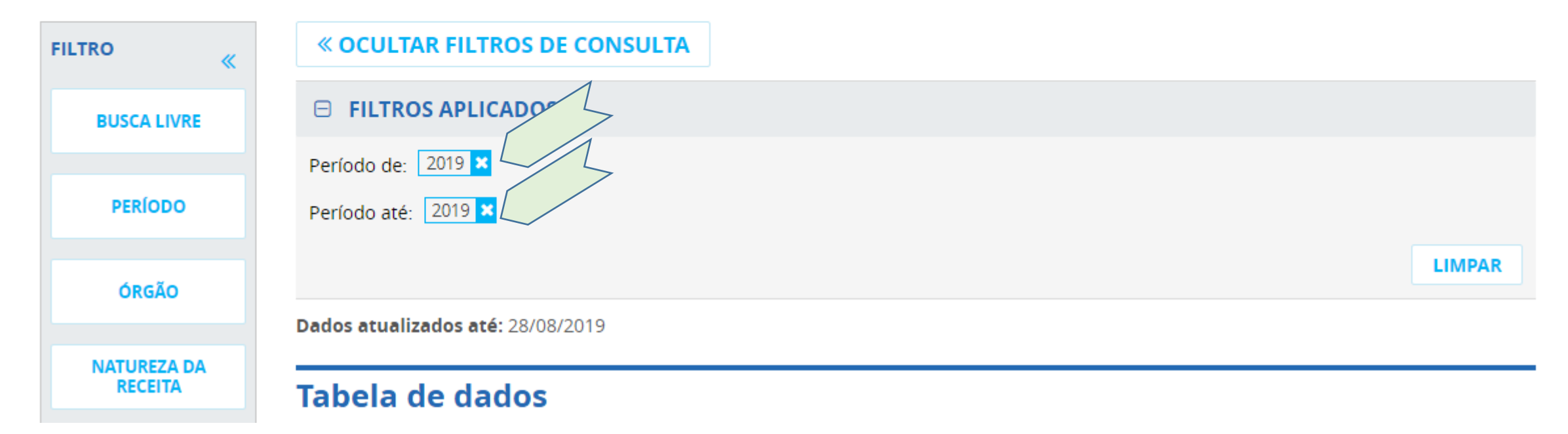

Clique no menu lateral esquerdo **ÓRGÃO** e digite na caixa de texto o código do **HU-UFJF/Ebserh**: **155903** Aguarde o nome do órgão aparecer na tela e selecione o nome

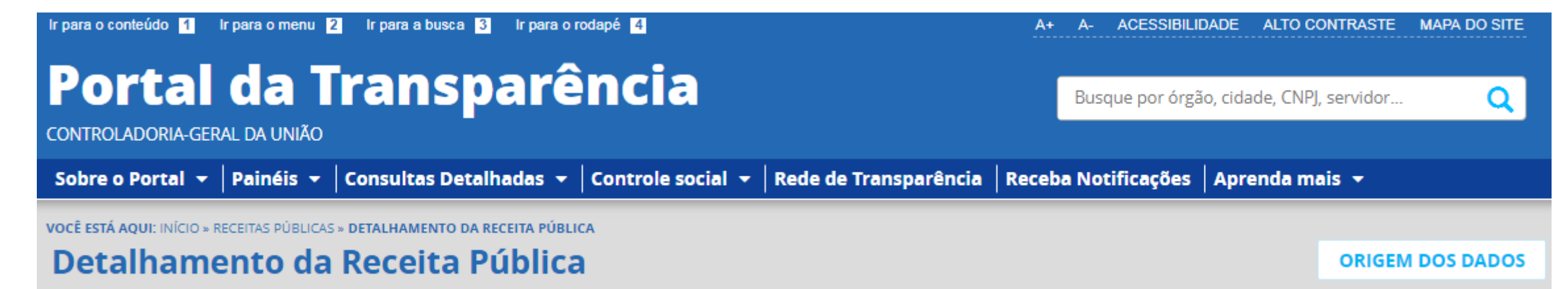

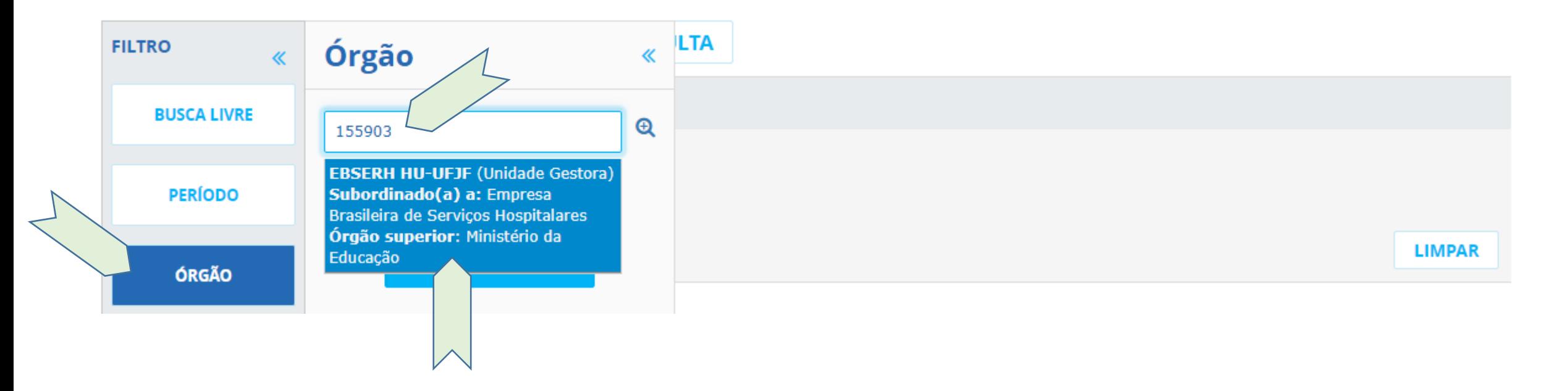

#### Clique em ADICIONAR

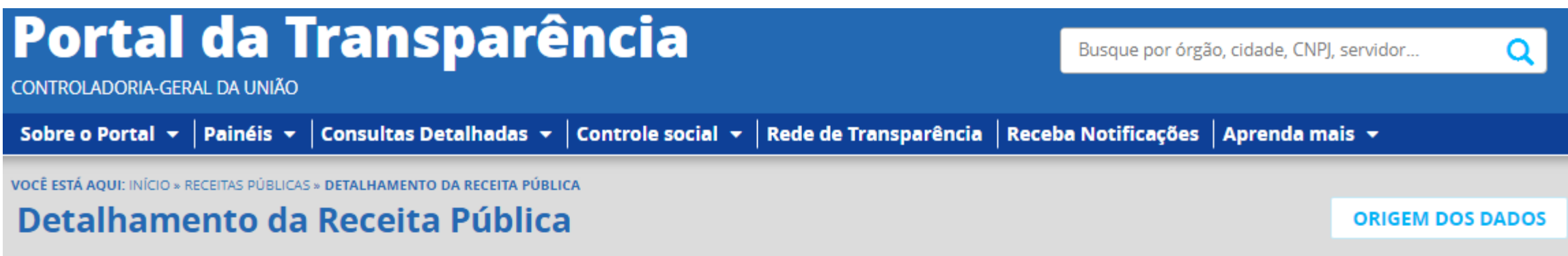

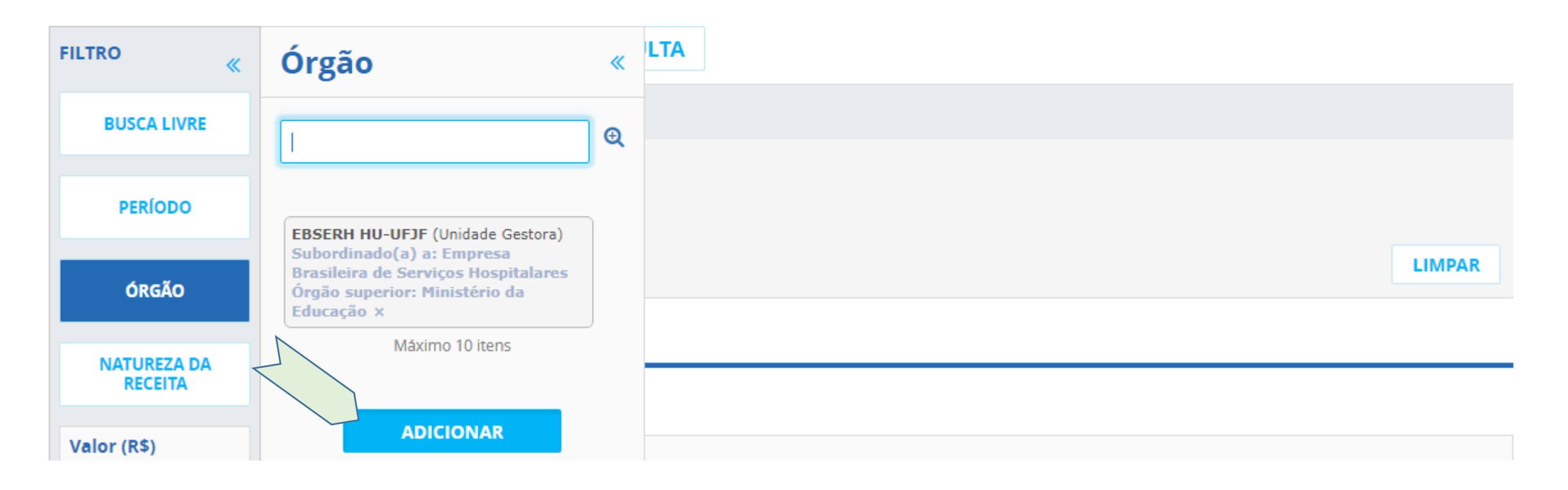

Clique em **CONSULTAR**

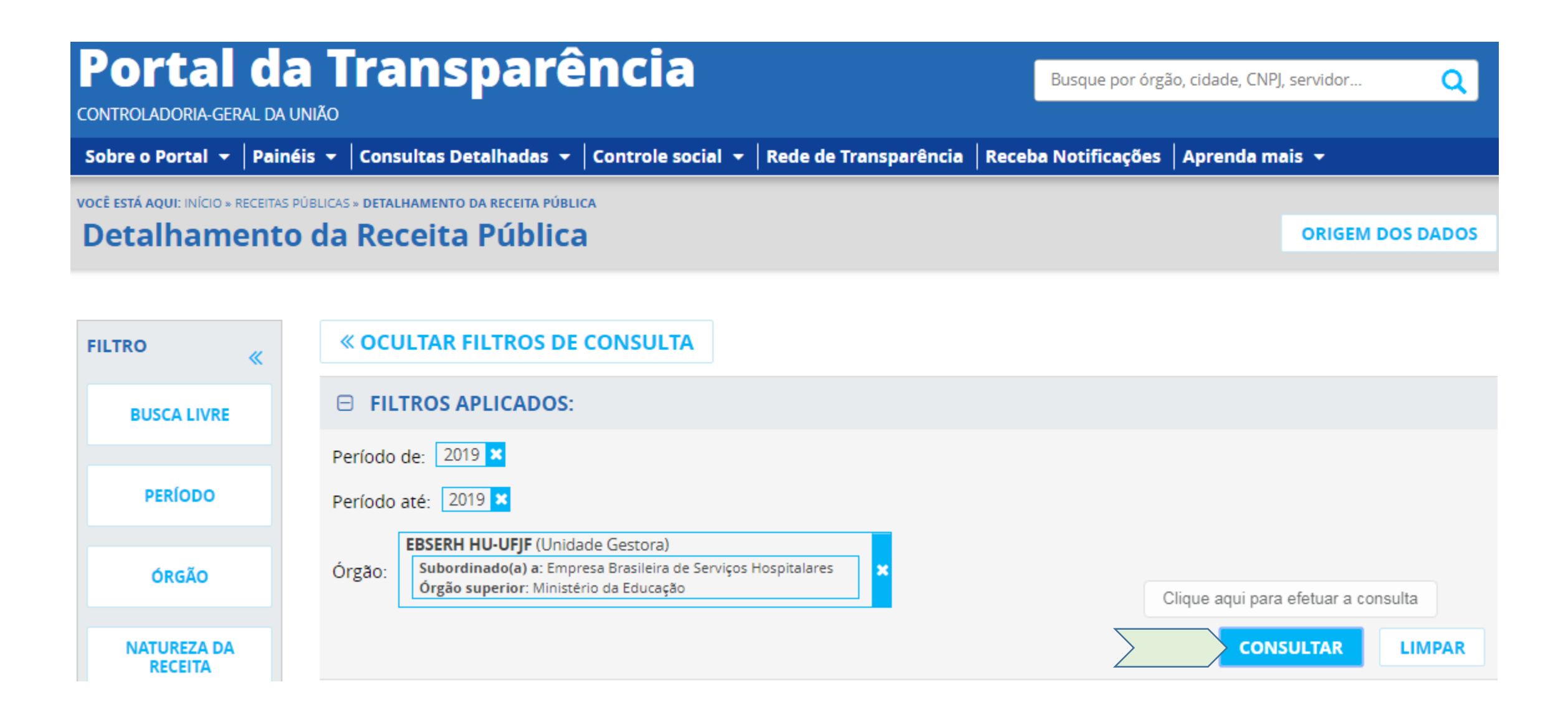

#### **PRONTO! NOW!!**

A **TABELA DE DADOS** gerada contém as receitas próprias do **HU-UFJF/Ebserh** no período selecionado

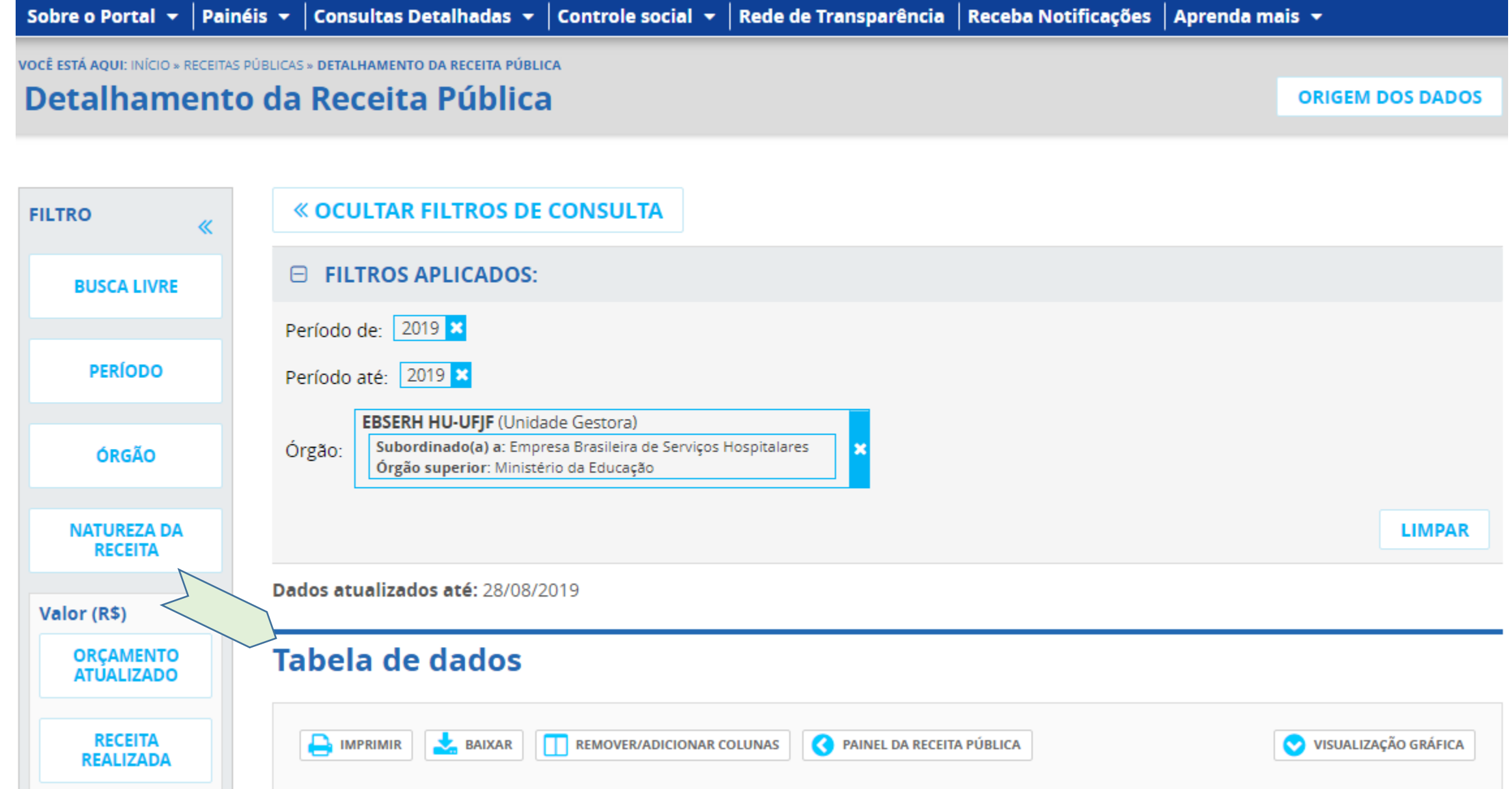

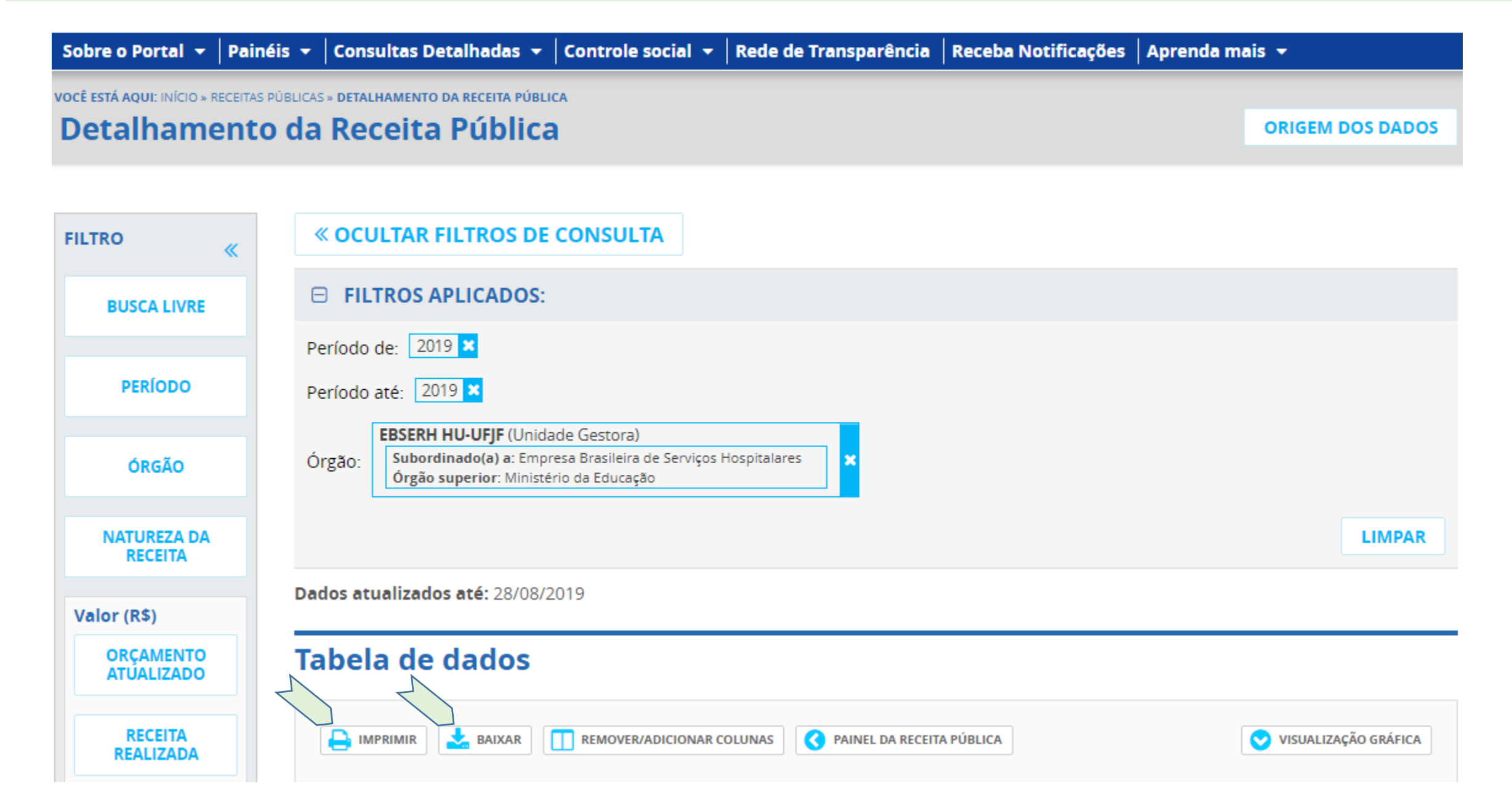

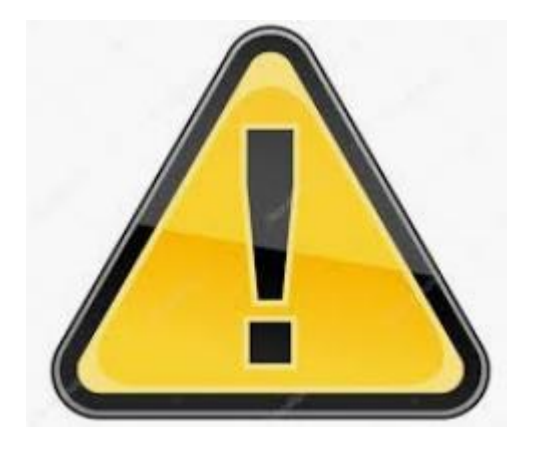

## **ATENÇÃO!!**

Caso a consulta realizada reporte: "**NENHUM REGISTRO ENCONTRADO**" quer dizer que o **HU-UFJF/Ebserh** não realizou receitas próprias no período selecionado ou que as despesas próprias foram para o órgão sede: Ebserh/Sede (código: 155007).

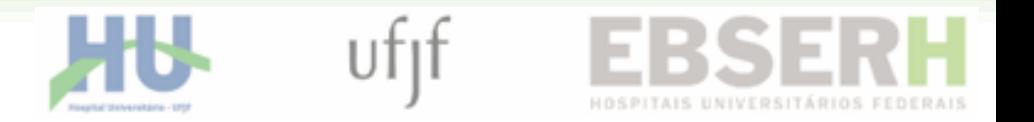

# VOCÊ FICOU COM DUVIDAS?

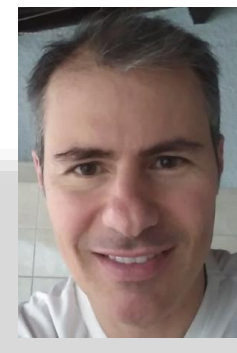

Fale comigo!

**Rodrigo Giacoia**

*Unidade de Planejamento do HU-UFJF/Ebserh*

[rodrigo.giacoia@hotmail.com](mailto:rodrigo.giacoia@Hotmail.com)

(32) 4009-5358 (32) 9.8852-6999

#### **Agosto/2019**